## **FAQs**

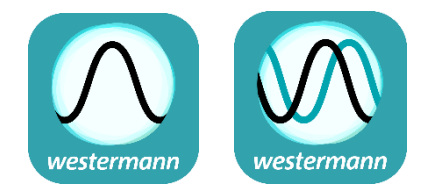

# **Was ändert sich beim Wechsel auf die GTReasy+ bzw. CASeasy+ 2.0-Version?**

### **Allgemein**

- Die zugrunde liegenden Algorithmen wurden optimiert und bestehende Bugs behoben.
- Es wurde eine Geschwindigkeitsoptimierung durchgeführt, so dass die Apps deutlich schneller rechnen und reagieren.
- Durch eine Framework-Optimierung sind die Apps für eine große Anzahl an weiteren Geräten verfügbar.
- Der echte Splitscreen-Modus ist nun auch für iOS verfügbar.
- Icons, einige Gesten und Overlays wurden optimiert bzw. entschlackt.

#### **Taschenrechnerbereich und der Termleiste**

- Copy&Paste jetzt wie bei Browsern und anderen Apps: Anfasser zum Festlegen des Bereichs, copy-Symbol zum Speichern, "Klemmbrett"-Symbol auf der Tastatur zum Einfügen.
- Parameter und Funktionen mit eigenem Namen werden jetzt auch über die Termleiste angelegt und können dort verändert und wieder gelöscht werden.
- Die Termleiste kann so aufgeklappt werden, dass die Einträge beim Arbeiten im Taschenrechnerbereich sichtbar sind.
- Für explizite Folgen gibt es auch in der Termleiste ein eigenes Overlay zur vereinfachten Eingabe.
- Soll eine abschnittsweise Funktion in einem Bereich nicht definiert sein, kann dort die Variable "undefiniert" eingestellt werden.
- Bei Punktlisten werden die Punktkoordinaten in Koordinatenschreibweise dargestellt, die Maske dafür befindet sich auf der Tastatur bei den Klammern.
- Die Namen von Punktlisten und Listen werden aufgelistet und können in Berechnungen übernommen werden, indem auf die Buchstabentastatur geklickt wird.
- Bei der Suche über die Tastatur werden die Ergebnisse nun schon bei der Eingabe eines Buchstabens angezeigt.
- Außer dem "Löse"-Befehl gibt es nun "NewtonVerfahren" (statt LöseNumerisch).

#### **Funktionenplotterbereich**

- Funktionen werden bei Eingabe einer korrekten Syntax nun sofort geplottet.
- Zur Verbesserung der Zoomgenauigkeit kann nun die zu zoomende Achse ausgewählt und dann per Fingergesten gestaucht oder gestreckt werden.
- Bei Extremstellen und Schnittpunkten ist keine Eingabe des Intervalls mehr notwendig.
- Die Anzahl der Nachkommastellen bei den Tabellen wird jetzt aus den Einstellungen übernommen und kann exakt eingestellt werden.
- Die Eingabe manueller Werte in den Tabellen wurde mithilfe des +-Symbols vereinfacht.
- Manuelle Eingaben in den Tabellen und im Analysebereich werden bei korrekter Syntax sofort übernommen.
- Im Schiebereglerbereich steht nun auch ein Play-Button zum Durchlaufen des Intervalls zur Verfügung.
- Das Einstellungsmenü des Schiebereglers wurde durch ein entsprechendes Overlay vereinfacht.

#### **Statistikbereich**

- Statistikspalten lassen sich über ein Menü bearbeiten und aktualisieren. Insbesondere lässt sich so auch die Länge anpassen.
- Die Seitenleiste mit den erstellten Spalten ist nun dauerhaft sichtbar.
- "Zufallszahl-Liste" heißt nun korrekterweise "Stichprobe".
- Neben "Berechnung" ist nun auch die vereinfachte Erstellung expliziter Folgen über "Folge" möglich.
- Die Nutzung konkreter Listenelemente in Berechnungen und Folgen ist nun über die Funktion "ListenElement(Liste; Index)" möglich.
- Der Auswertungstyp der Liste (kat. oder metr.) wird nun in der Analyse zusammen mit dem Kurz- und Langnamen angezeigt.
- Spalten, die aus anderen Spalten berechnet werden, aktualisieren sich automatisch falls die verwendeten Daten geändert werden.

#### **Menü und Einstellungen**

- App zurücksetzen setzt die App in den Ursprungszustand zurück.
- Projekt teilen ist direkt im Menü verfügbar.
- In den Einstellungen können komplexe Zahlen generell erlaubt werden.
- Beim Speichern von Daten wird generell der ganze Datensatz gespeichert.